Loritech Software Presents

# WINREAD

The Ultimate Windows Off Line Mail Reader

Written By Ollivier CIVIOL

Version 1.00

Winread has been written because no off line reader were available for the

**WINDOWS** (Tm) environment. It is very easy to use and virtually no configuring is

required.

Here is the configuration Window :

| WinReader Configuration                                                                                                    |                         |
|----------------------------------------------------------------------------------------------------|-------------------------|
| Beep on personnal messages                                                                                                    |                         |
| 🖾 Use internal Packer                                                                                                    |                         |
| Message editor :                                                                                                    | Path to mail packets :  |
| Message editor :<br>notepad.exe<br>Temporary path :<br>f:\temp<br>Path to Unpack Utility :<br>pkunzip.exe -o<br>Run Utilities in : | e:\newarc               |
| Temporary path :                                                                                                    | Path to reply packets : |
| f:\temp                                                                                                    | e:\arc                  |
| Path to Unpack Utility :                                                                                                    | Path to Pack Utility :  |
| pkunzip.exe -o                                                                                                    | pkzip.exe               |
| Run Utilities in : 🗌 <u>I</u> conic size 🛛 <u>N</u> ormal Size                                                                     |                         |
| Qk                                                                                                    | Cancel                  |

#### **BEEP ON PERSONAL MESSAGES:**

If you want **WinRead** to beep when a it encounters a message addressed to you check this item.

#### **USE INTERNAL PACKER:**

If the mail packet you received was created by **PKZIP** you can select this option, **WinRead will UNPACK and PACK packets itself without having to execute PKZIP or PKUNZIP.** The fields related to PAKING UTILITY are then ignored.

#### **MESSAGE EDITOR :**

You must enter the name of the editor you want to use to write your replies.

#### TEMPORARY PATH:

This is the path where **WinRead** will extract your mail packet and

save its

temporary files, I would advise a RAM disk for the sake of speed.

## PATH TO MAIL PACKETS:

This is the path where **WinRead** will find you mail packets, usually your

Communication program download directory.

## PATH TO REPLY PACKET:

This is the path where **WinRead** will create your reply packet, usually your Communication program upload directory.

## PATH TO UNPACK UTILITY:

This is where your unarchiving utility is to be found, **WinRead** has been tested with Phil Katz PKUNZIP Ver 1.1, the file PKUNZIP.PIF enclosed in this package is to be placed in your WINDOWS directory so WINDOWS can execute PKUNZIP

properly. **WinRead** is going to execute the UNPACKING utility in the following

fashion : "PKUNZIP.EXE [MAIL\_PACKET] [TEMP\_PATH]", for those who whish

to use another utility that takes parameters differently, I advise them to create a

batch file that will put the parameters the right way and then put the batch file

name in the UNPACK UTILITY field. For PKUNZIP user, I advise you to add the

option '-O' in the field after the pathname, so existing files will be overwritten ...

#### PATH TO PACK UTILITY:

This is where your archiving utility is to be found, **WinRead** has been tested with

Phil Katz PKZIP Ver 1.1, the file PKZIP.PIF enclosed in this package is to be

placed in your WINDOWS directory so WINDOWS can execute PKZIP properly.

#### **RUN UTILITIES IN:**

If you are running in 386 enhanced mode you can start the utilities (PKZIP and PKUNZIP) as Icons, but in standard and real mode, this would cause **WinRead** to wait for ever for UNPACKING or PACKING to go through. In Real or Standard mode, you will have to run them As Normal size windows.

After you have properly configured **WinRead**, there should not be any problems using it, the program has been designed to be very easy to use. Should you have any questions, I can be reached on one of those BBS in PARIS FRANCE

**WinRead** allow you to visualize pictures the BBS could have included in the mail packet (the picture of the SySoP for example) this picture must be a .BMP created with Microsoft PainBrush for Windows, to be able to visualize pictures, the executable file **SHOWBMP.EXE** has to be in the **PATH** so **WINDOWS** can execute it when requested. Tell your SySoP about this feature, so he can add pictures to the mail packets he creates.

**WinRead** is **Public Domain**, but fell Free to send me something if you want, don't you think I worked hard enough ? Send **CASH** to :

## Ollivier CIVIOL 68 Rue DULONG 75017 PARIS FRANCE

| LI'LL BBS | 1-40-82-90-96 (FIDO node 2:320/7) |
|-----------|-----------------------------------|
| KSM +     | 1-48-21-29-26 (FIDO node 2:320/1) |
| MODULA    | 1-45-30-12-48                     |

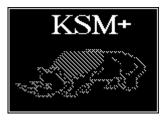

the first two BBS are linked to the FIDONET messages network, so you can leave

me a message in the WINDOWS or the C\_ECHO  $\,$  (FIDO ECHOS), this message  $\,$ 

will get to me even if you are on the other side of the world, (OF COURSE

the bbs you will leave the message on, has to be part of the FIDO network and

has to receive the WINDOWS and C\_ECHO echos).

I want to thank **Jean PASTOR** and **Mic RALLE** for their precious help while developing this software, without them I would still be testing it...

Well... have fun using **WINREAD** , Ollivier.